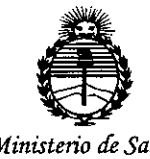

*:Ministerioáe Safuó Secretaría áe c.PoCíticas, ~guracwn e Institutos )m'Mj!'I'*

∕ע. ו

 $D$ **ISPOSICION N'**  $\mathcal{J} \mathcal{Q}$ 

BUENOS AIRES, .14 SEP **<sup>2015</sup>**

I

VISTO el Expediente Nº 1-47-0000-013883-10-4 del Registro de esta Administración Nacional de Medicamentos, Alimentos y Tecnología Médica (ANMAT), Y

### CONSIDERANDO:

Que por las presentes actuaciones DCD Products S.R.L. solicita se autorice la inscripción en el Registro Productores y Productos de Tecnología Médica (RPPTM) de esta Administración Nacional, de un nuevo producto médico.

Que las actividades de elaboración y comercialización de producto: médicos se encuentran contempladas por la Ley 16463, el Decreto 9763/64, y MERCOSUR/GMC/RES. Nº 40/00, incorporada al ordenamiento jurídico nacional por Disposición ANMAT Nº 2318/02 (TO 2004), y normas complementarias.

Que consta la evaluación técnica producida por la Dirección Nacional de Productos Médicos, en la que informa que el producto estudiado reúne los requisitos técnicos que contempla la norma legal vigente, y que los establecimientos declarados demuestran aptitud para la elaboración y el control de calidad del producto cuya inscripción en el Registro se solicita.

Que corresponde autorizar la inscripción en el RPPTM del producto médico objeto de la solicitud.

1

"2015 – Año del Bicentenario del Congreso de los Queblo Libres"

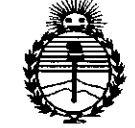

DISPOSICIÓN Nº

7347

Ministerio de Salud Secretaría de Políticas, Regulación e Institutos ANMAT

Que se actúa en virtud-de las atribuciones conferidas por los Decretos Nº 1490/92, 1886/14 y 1368/15.

Por ello;

LΥ

EL ADMINISTRADOR NACIONAL DE LA ADMINISTRACIÓN NACIONÁL DE MEDICAMENTOS, ALIMENTOS Y TECNOLOGÍA MÉDICA

## DISPONE:

ARTÍCULO 1º.- Autorízase la inscripción en el Registro Nacional de Productores y Productos de Tecnología Médica (RPPTM) de la Administración Nacional de Medicamentos, Alimentos y Tecnología Médica (ANMAT) del producto médico marca EDWARDS LIFESCIENCES, nombre descriptivo Monitores Hemodinámicos y nombre técnico Sistema de Monitoreo Fisiológico, de acuerdo con lo solicitado por DCD Products S.R.L., con los Datos Identificatorios Característicos que figuran como Anexo en el Certificado de Autorización e Inscripción en el RPPTM, de la presente Disposición y que forma parte integrante de la misma.

ARTÍCULO 2º .- Autorízanse los textos de los proyectos de rótulo/s y de instrucciones de uso que obran a fojas 173 y 174 a 187 respectivamente.

ARTÍCULO 3º. - En los rótulos e instrucciones de uso autorizados deberá figurar la leyenda: Autorizado por la ANMAT PM-340-5, con exclusión de toda otra leyenda no contemplada en la normativa vigente.

ARTÍCULO 4º .- La vigencia del Certificado de Autorización mencionado en el Artículo 1º será por cinco (5) años, a partir de la fecha impresa en el mismo.

 $\overline{2}$ 

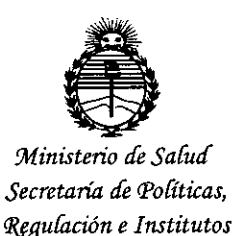

## **DISiPOSlClON N!**

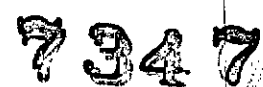

 $\ddot{\phantom{0}}$ 

I

fines de confeccionar el legajo correspondiente. Cumplido, archívese. ARTÍCULO 50.- Regístrese. Inscríbase en el Registro Nacional de Productores y Productos de Tecnología Médica al nuevo producto. Por el Departamento de Mesa I de Entradas, notifíquese al interesado, haciéndole entrega de copia autenticada de la presente Disposición, conjuntamente con su Anexo, rótulos e instruccione de uso autorizados. Gírese a la Dirección de Gestión de Información Técnica a los

 $\sim$  Indeed, the intervals of the intervals of the intervals of the intervals of the intervals of the intervals of the intervals of the intervals of the intervals of the intervals of the intervals of the intervals of the

Expediente NO 1-47-0000-013883-10-4 DISPOSICIÓN Nº 734

VC

DR. LEONARDO VIRNA **SUSADMJNI8TAADOR NACIONAL DECRETO** *H- 136812015* **A.N.M.A.T.**

3

14 SEP 201

**BE** Edwards Lifesciences

## Instrucciones de Uso - Anexo III.B

Monitor Hemodinámico Vigileo

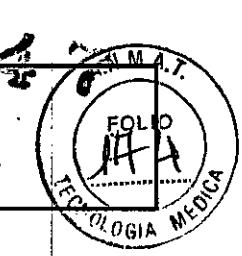

 $3.1$ 

14 SEP 2015 Importado y distribuido por: **DCD Products SRL** Vieytes 1220 CABA / Lartigau 1152. Wilde. Avellaneda. Prov. De Bs. As. Argentina

Fabricantes: **Edwards Lifesciences LLC** One Edwards Way. Irvine, CA 92614-5686 EE.UU.

Edwards Lifesciences Technology Sàrl State Road 402, km 1,4. Industrial Park, Añasco PR 00610-1577. EE.UU.

## **EDWARDS LIFESCIENCES**

## MONITOR HEMODINÁMICO VIGILEO (MHM1E)

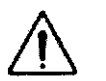

100-240V-50/60Hz, 1.0A

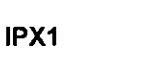

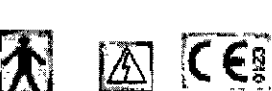

## Directora Técnica: Farm. Lydia Wexselblatt Mat. Nº 8464

Condición de venta:

## Autorizado por la ANMAT PM-340-05

 $3.1.7$ 

(2.9) Advertencias y precauciones;

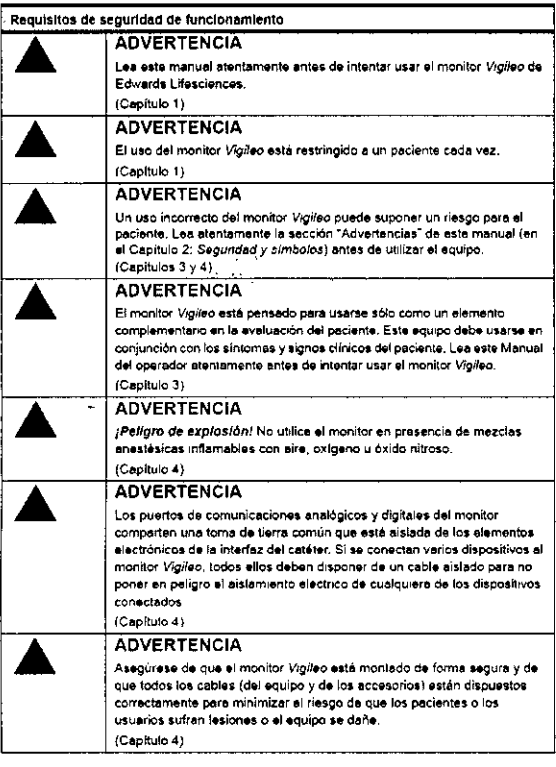

**ALEZ** DA DCO

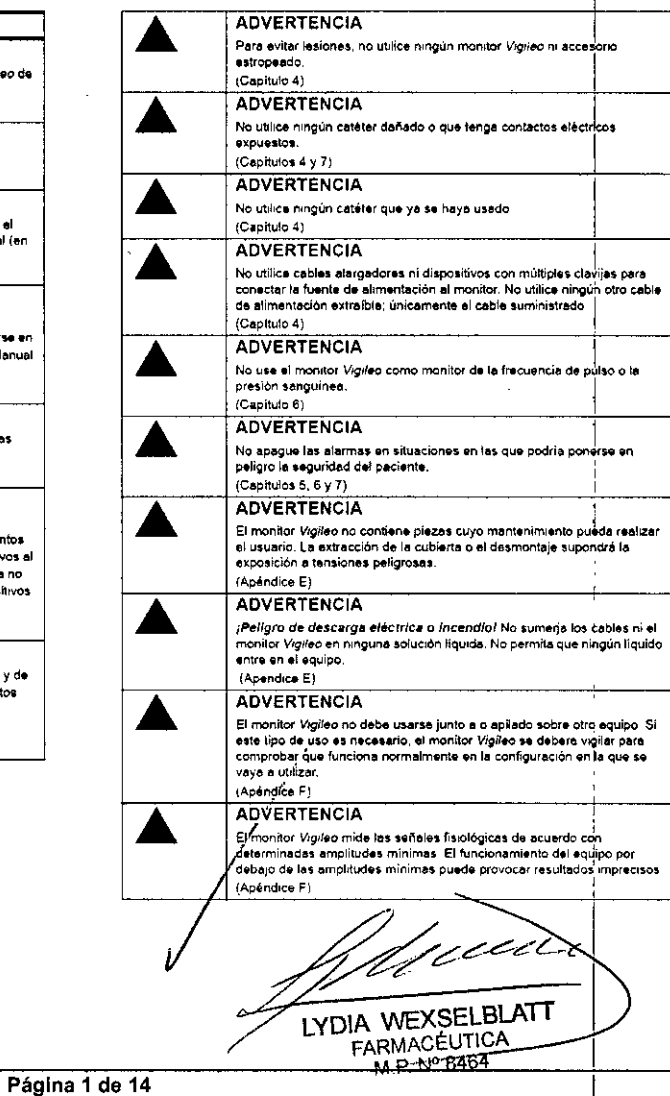

Instrucciones de Uso – Ánexo Hip 4 Monitor Hemodinámico Vigileo

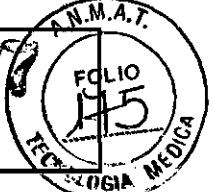

**ADVERTENCIA** Seleccione Nuevo paciente o borre el perfil de datos del paciente siempre que se conecte un nuevo paciente al monitor Vigileo. En caso contrario, los datos previos del paciente aparecerán en las pantallas de datos históricos. (Capítulo 8) **ADVERTENCIA** Asegúrese de que el Modo demo no está activado en entornos donde hava pacientes para garantizar que los datos simulados no se toman por datos clínicos. (Capítulo 8) **ADVERTENCIA** Todos los equipos IEC-EN 60950, incluidas las impresoras, se deben colocar a no menos de 1.6 metros de la cama del paciente. Las impresoras deben tener un suministro electrico de Clase (I ITE. (Capítulo 11) **ADVERTENCIA** Conecte sólo los accesorios cualificados como parte del sistema de monitorización Vigileo. (Apéndice A) Mantenimiento del monitor **ADVERTENCIA** El monitor Vigileo no contiene piezas cuvo mantenimiento pueda realizar el usuario. La extracción de la cubierta o el desmontaje supondrá la exposición a tensiones peligrosas. (Apéndice E) **PRECAUCIÓN**  $\bigwedge$ Al conectar el monitor Vigileo a dispositivos externos, consulte el manual de instrucciones de dichos dispositivos para obtener las instrucciones completas. Verifique que el sistema funciona correctamente antes de su uso clínico (Capitulo 4) **PRECAUCIÓN** ╱╲ .<br>No utilice el monitor *Vigileo* en entornos en los que una iluminación<br>intensa no permita ver bien la pantalla LCD. (Capítulo 4) **PRECAUCIÓN**  $\bigwedge$ Antes de insertar el catéter, consulte las instrucciones de uso proporcionadas con cada catéter para ver una descripción completa,<br>instrucciones, advertencias, precauciones y especificaciones. (Capítulo 4) PRECAUCIÓN No utilice el monitor como dispositivo portátil  $(C$ anttulo 4) PRECAUCIÓN Utilice sólo accesorios compatibles con Edwards para evitar que se dañe el monitor y asegurar la exactitud de la información del paciente. (Capitulo 4) PRECAUCIÓN  $\bigwedge$ Antes de conectar el sensor FloTrac, consulte las instrucciones de uso<br>proporcionadas con cada sensor FloTrac para obtener una descripción completa, instrucciones, advertencias, precauciones y específicaciones. (Capitulo 4) **PRECAUCIÓN** Sujete siempre el conector, no el cable, al conectar y desconectar el cable. (Capítulo 6) **PRECAUCIÓN** No tuerza ni doble los conectores. (Capítulo 6) **PRECAUCIÓN** 

Edwards Lifesciences

DANIEL<sup>1</sup> **ALGEMZALEZ** DCD PRODUCTS S.R.L.

(Capitulo 7)

No desconecte el modulo óptico mientras se estén transfiriendo datos del

paciente y de calibración desde el monitor Vigileo.

l.

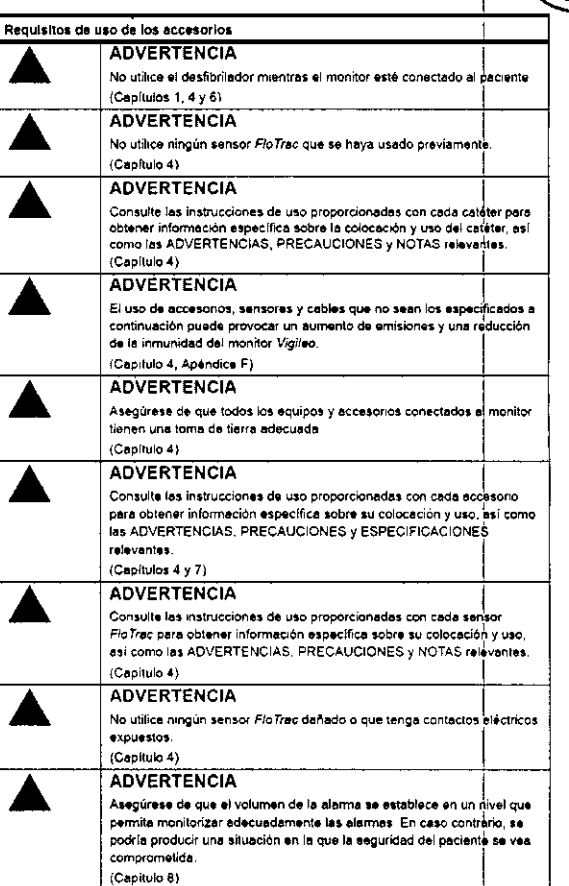

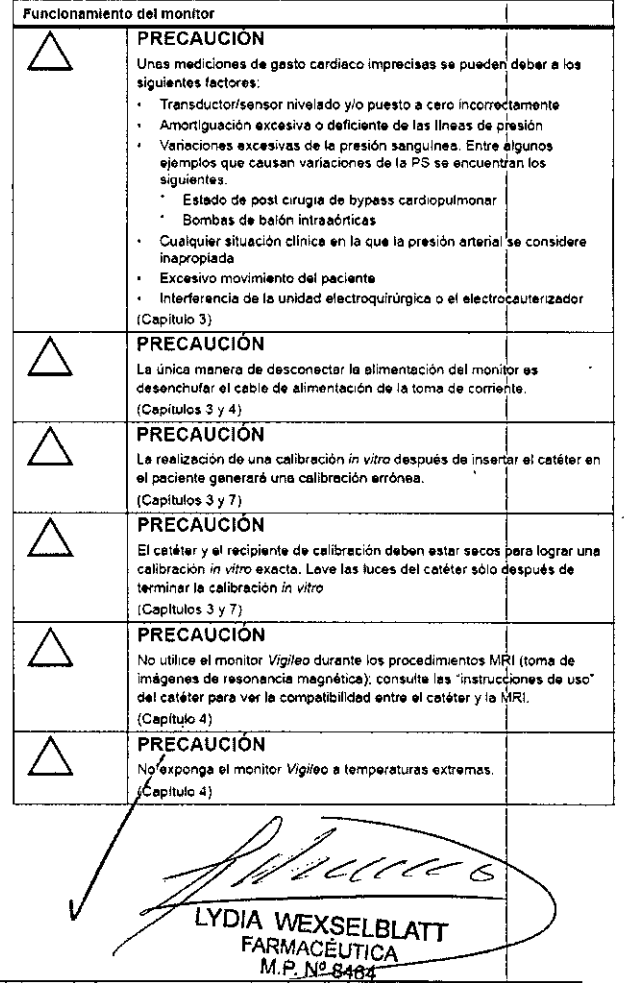

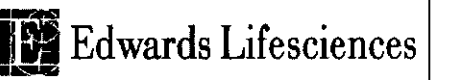

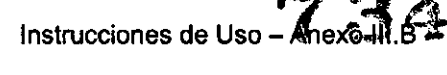

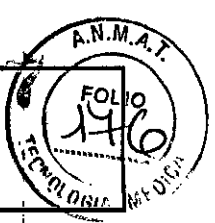

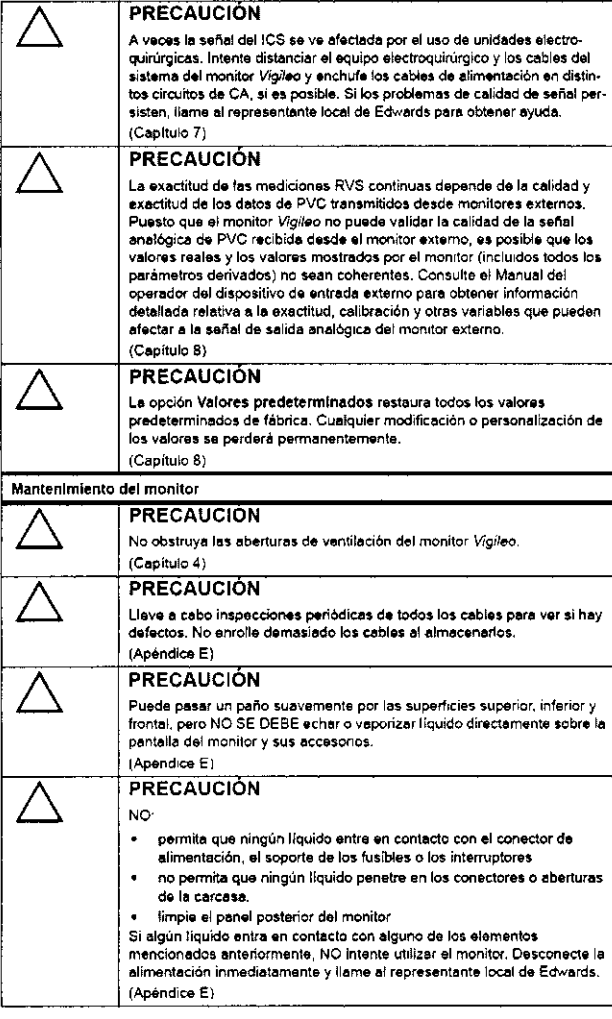

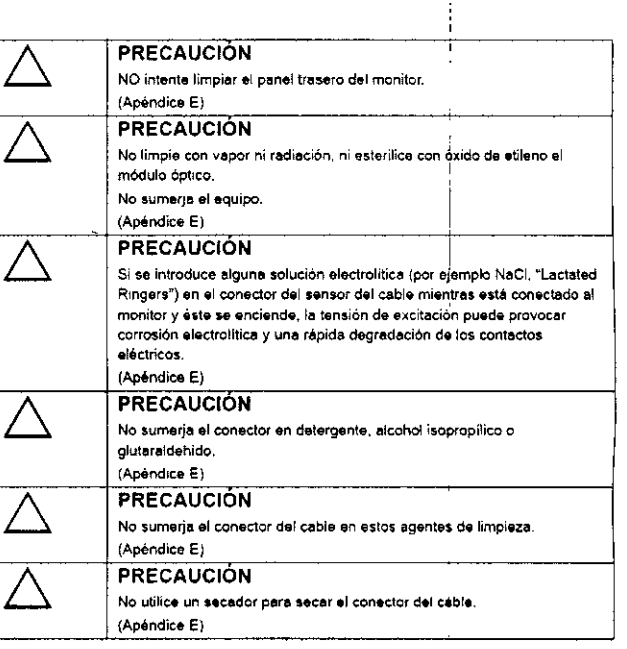

## [3.2] USO PREVISTO;

El monitor Vigileo permite al médico medir de forma continua parámetros hemodinámicos como el gasto cardíaco y la oximetría para evaluar el consumo y aporte de oxígeno.

El monitor Vigileo es una plataforma de monitorización mínimamente invasiva, que mide el APCO (arterial pressure cardiac output, gasto cardíaco en presión arterial), la oximetría (ScvO2 (saturación de oxígeno venoso central) y SvO2 (saturación de oxígeno venoso mixto)), el VS (volumen sistólico), la VVS (variación de volumen sistólico), así como la RVS continua derivada, cuando está conectado a los monitores de cabecera apropiados. Se requiere calibración de oximetría, mientras que el APCO se calibra automáticamente. El monitor, junto con otros monitores de cabecera y evaluaciones clínicas, permite valorar el estado del paciente y determinar la necesidad e idoneidad de la terapia en la gestión de pacientes con enfermedades graves.

## 3.3 Accesorios y dispositivos conectados;

## General

El monitor quizá equiera el uso de accesorios que deban conectarse al monitor dependiendo de la configuración de parametros y la aplicación del usuario.

**DANI** ONZALEZ **DCD** Página 3 de 14

LYDIA WEXSELBLATT **FARMACELITIC** M.P. Nº-8464

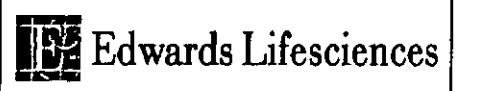

# Instrucciones de Uso  $I_{\text{Area}}$ Monitor Hemodinámico Vigileo

Entorno del sistema operativo

Componentes básicos del sistema del monitor Vigileo

La siguiente figura identifica los puntos de conexión del monitor.

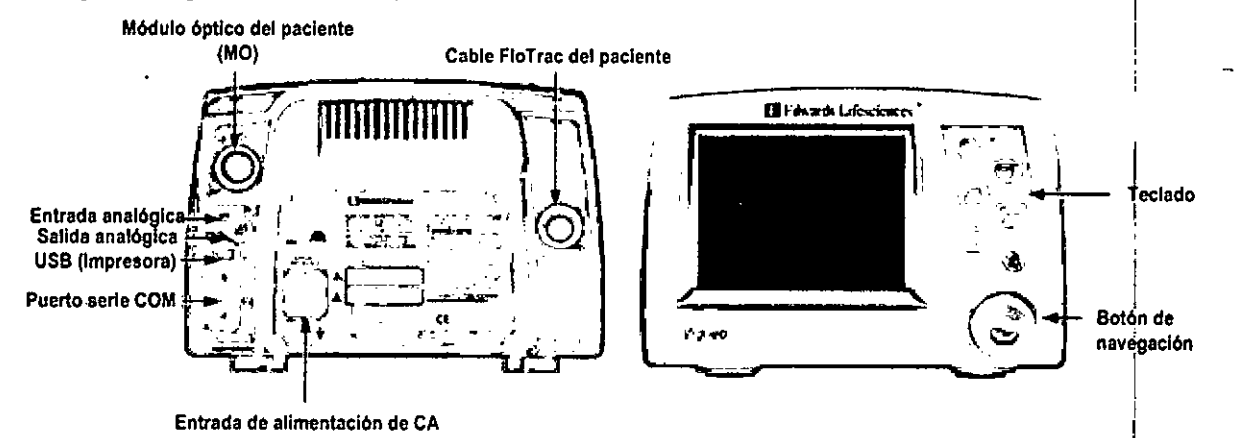

### Accesorios

Los siguientes accesorios son necesarios para mostrar determinados parámetros monitorizados calculados. I

![](_page_6_Picture_624.jpeg)

**Accesorios de monitorización de parámetros**

## *[3.4] Instalación*

*Procedimiento*

.<br>ح

### Recomendaciones de montaje

El monitor Vigileo debe montarse de forma segura siguiendo las directrices de su institución. Los accesorios de montaje opcionales pueden adquirirse a proveedores de equipos médicos aprobados Póngase en contacto con el representante local de Edwards para obtener recomendaciones sable carritos de montaje, bastidores y otras opciones.

### Conexión del monitor /

ra, conecte<br>alimentació<br>XXI Una vez que haya montado el monitor de forma segura, conecte el cable de álimentación suministrado con el monitor en la parte posterior y a una toma de alimentación hospitalaria.

DANI**AL A. BONZALEZ DCD** PRODU **S.R.L.** 

![](_page_6_Picture_17.jpeg)

talaria. LYDIA WEXSELBLATT

I

FARMACÉUTICA **M.P. N° 8464** 

> 1 -.:-.l

Página 4 de 14

![](_page_7_Picture_0.jpeg)

![](_page_7_Picture_2.jpeg)

### Inserte el catéter

y seleccione Iniciar.

9. Inserte el catéter al paciente y seleccione Iniciar.

Monitorización del GC

1. Conecte el sensor FloTrac del paciente en el conector FloTrac de la parte posterior del monitor Vigileo. Alinee las flechas de la parte superior de la conexión de cable del monitor con la flecha del cable FloTrac.

![](_page_7_Picture_8.jpeg)

2. Conecte el otro extremo del cable FloTrac al sensor FloTrac con tapa verde de Edwards Lifesciences.

3. Monte y lave los componentes desechables de acuerdo con las instrucciones de uso del sensor FloTrac y conéctelo al catéter arterial del paciente.

4. Gire el botón de navegación hasta que la ventana de GC quede resaltada en amarillo y, a continuación. pulse el botón.

5. Desde el menú de GC, gire el botón de navegación hasta resaltar la opción Parámetro y, a continuación. pulse el botón.

![](_page_7_Picture_13.jpeg)

6. Seleccione GC o IC y, a continuación, pulse el botón para bloquear la selección.

# *Mantenimiento preventivo /i*

Periódicamente, examine el exterior del monitor para ver su estado físico general. Asegúrese de que la carcasa no tiene grietas, ni está rota, ni abollada y de que dispone de todos los elementos. Compruebe que no hay líquidos derramados y que no hay signos de que se haya forzado. Inspeccione de forma rutinaria los cables para ver si están deshiláchados o con grietas. y asegúrese de que n hay conductores expuestos.<br> *de que n de la presence de la presence de la presence de la presence de la presence de la presence de la pres*ence de la presence de la presence de la presence de la presence de la pre

DANIEL A RONZALEZ FARMACÉUTICA M.P. Nº 8464 DCD PI  $\bigcup_{k=1}^{\infty} \bigcup_{k=1}^{\infty} \bigcup_{k=1}^{\infty} F_k$ . **Página** 7 de 14

![](_page_8_Picture_0.jpeg)

![](_page_8_Figure_1.jpeg)

I

20G11

LYDIA WEXSELBLATT **FARMACEUTICA** *M.P. Nº* 8464

 $\epsilon$  (  $\epsilon$  )

{3.6}*Riesgos de interferencia recíproca en investigaciones o tratamientos específicos;*

![](_page_8_Picture_927.jpeg)

∣<br>El equipo accesorio conectado al monitor debe estar certificado de acuerdo con la normativa IEC/EN 60950 para equipos de proceso de datos o IEC-EN 60601-1 para equipos electromédicos. Todas las combinaciones de equipos deben cumplir los requisitos de sistemas lEC-EN 60601-1-1.

## [3.7] Limpieza y mantenimiento

### *General*

El monitor Vigileo no necesita un servicio de mantenimiento rutinario o preventivo para mantener su nivel de rendimiento óptimo. No contiene piezas cuyo mantenimiento pueda realizar el usuario, y sólo podrá ser reparado por representantes del servicio técnico cualificados. Este apéndice proporciona ا<br>Instrucciones de limpieza del monitor y los accesorios del sistema e incluye información sobre el·modo de ponerse en contacto con el representante local de Edwards para solicitar ayuda del servicio técnico e información para la reparación y/o sustitución del sistema.

## *Limpieza del sistema del monitor*

### Limpieza del monitor

Limpie la superficie del monitor Vigileo con un paño humedecido con alcohol isopropílico al 70%, con una solución de lejía diluida (1 parte de lejia por 10 partes de agua) o con un limpiador comercial líquido no abrasivo o un desinfectante en aerosol.

## Limpieza de los cables del sistema// !

preparados de alcohol estéril que contengan soluciones de alcohol al 70%, $\not$ ara limpiar el cable *~é?-* Puede descontaminar los cables del sistema mediante desinfectantes específicos. Pueden usarse FloTra $\mathbf d$  y otros cables accesorios.

1. Hume el paño limpio con el desinfectante y limpie las superfícies.

**ONZALEZ DAN** Den P

![](_page_9_Picture_0.jpeg)

91 OGIA 2. Después de limpiar con paños mojados y desinfectante, utilice una gamuza de algodón humedecida con agua estéril. Utilice suficientes paños humedecidos para eliminar todo el desinfectante residual. 3. Seque la superficie con un paño seco y limpio.

### Limpieza y esterilización del cable y el conector

1. Desconecte el cable del monitor.

2. Si la solución salina o dextrosa penetra en el conector del transductor, humedezca el conector con agua destilada durante cinco minutos para disolver los residuos. I

3. Si penetra sangre en el conector del transductor, sumerja el conector en una solución de peróxido de hidrógeno al 3% durante cinco minutos y, a continuación, enjuáguelo en agua destilada durante 20 **minutos.**

4. Deje que el conector se seque.

### Limpieza y esterilización del revestimiento del cable

1. Para limpiar y desinfectar el revestimiento del cable, utilice agentes adecuados, como detergente, alcohol isopropilico o glutaraldehido para limpiar la superficie.

2. Limpie el cable con agua destilada para eliminar todos los residuos.

3. Deje que el conector se seque.

## Secado del conector del transductor

1. Seque el conector del transductor con suministro de aire fijo limpio y seco, suministro de aire portátil, o aerosol de CO2 durante dos minutos como mínimo.

2. Si lo deja secar a temperatura ambiente, permita que se seque durante dos dias antes de utilizar el sensor FloTrac.

## Limpieza del módulo óptico

La interfaz de fibra óptica del módulo óptico debe mantenerse limpia. Las fibras ópticas del conector de fibra óptica del catéter de oximetria se acoplan a las fibras ópticas del módulo óptico. Use preparados de alcohol estéril que contengan alcohol isopropílico al 70% para limpiar el alojamiento del módulo óptico y el cable de conexión, ya que los preparados de alcohol estéril no dejan unal capa residual después de usarlos. Humedezca un bastoncillo de algodón con alcohol estéril y aplique una presión suave para limpiar las fibras ópticas empotradas en la parte frontal del módulo óptico.

## *[3. 11j;* Mensajes de resolución de problemas

DANIE **GOMZALEZ** DCD<sub>P</sub>

ERRORES DE GC/IC

*~éC-CEC.*

LYDIA WEXSELBLATT FARMACÉUTICA M.P. N' 846

Página 9 de 14

T.M.A.T

 $\mathbf{f}$ 

# **11Edwards Lifesciences**

## Instrucciones de Uso - Anexo III.B

## Monitor Hemodinámico Vigileo

![](_page_10_Picture_1230.jpeg)

### ALERTAS DE GC/IC

![](_page_10_Picture_1231.jpeg)

## RESOLUCiÓN DE PROBLEMAS GENERALES DE GC/IC

![](_page_10_Picture_1232.jpeg)

![](_page_11_Picture_0.jpeg)

# Instrucciones de Uso 4 Amexe III: 8

Monitor Hemodinámico Vigileo

Mensaje de error | Posibles causas | Acción sugerida Temperatura del Funcionamiento incorrecto del módulo Apague y encienda el monitor para restaurar el Módulo óptico (sistema. sistema. sistema. sistema. sistema. sistema. sistema. sistema. sistema. sistema. sistema. si Cambie el módulo óptico y recalibre. Si el problema persiste, comuníquese con el servicio técnico de Edwards. Memoria del Módulo | Funcionamiento incorrecto de la | Desconecte el cable y vuelva a conectarlo. óptico memoria del módulo óptico. Cambie el módulo óptico <sup>y</sup> recalibre. Rango de luz Mela conexión del catéter/módulo Verifique que la conexión del catéter/módulo óptico. óptico sea segura. Las lentes del conector del catéter/ | Limpie los conectores del catéter/módulo óptico módulo óptico están obstruidas por con alcohol isopropílico al 70% y una torunda, residuos o una pelicula. déjelos secar al aire y recalibre. Funcionamiento incorrecto del módulo Cambie el módulo óptico y recalibre. Sustituya el catéter si se sospecha que está<br>dañado y recalibre. Catéter retorcido o dañado. Valor fuera de rango Valores de Scv02/Sv02, Hgb o Hct Asegúrese de que los valores de Scv02/Sv02,<br>introducidos incorrectamente. Hgb y Hct se hayan introducido correctamente. Hgb y Hct se hayan introducido correctamente. Unidades de medición de Hgb  $\parallel$  Verifique que la unidad de medición de la Hgb incorrectas. es correcta. El valor de ScvO2/SvO2 calculado  $\parallel$  Obtenga los valores actualizados de laboratorio está fuera del rango de 0 - 99%. está fuera del rango de 0 - 99%. Transmisión del Las lentes del conector del catéter/<br>
Limpie los conectores del catéter/módulo óptico Infrarrojo / Rojo | módulo óptico están obstruidas por | con alcohol isopropílico al 70% y una torunda, residuos o una película. et al existe déjelos secar al aire y recalibre. Funcionamiento incorrecto del módulo | Cambie el módulo óptico y recalibre. óptico. Módulo óptico No se detecta la conexión del módulo Verifique que la conexión del catéter/módulo desconectado óptico en el monitor. óptico sea segura. Faltan clavijas del conector del  $\qquad \qquad$  Examine el conector del cable del módulo óptico módulo óptico o estan dobladas. para ver si le faltan clavijas o están dobladas.

### ERRORES DE OXIMETRIA

## ALERTAS DE OXIMETRIA

![](_page_11_Picture_1200.jpeg)

#### {3. 11}; *Compatibilidad electromagné1ica*

### Compatibilidad electromagnética

#### Referencia: EN 60601-1-2:2001

El monitor Vigileo puede usarse en el entorno electromagnético especificado. El cliente o el usuario del monitor Vigileo deberá asegurarse de que éste se utiliza en el entorno electromagnético descrito a continuación.

El equipo eléctrico médico requiere precauciones especiales en relación a la CEM (compatibilidad electromagnética), y debe instalarse y ponerse en servicio respetando la información de CEM suministrada en las siguientes tablas e información.

Emisiones electromagne itidas

**GONZALEZ** DAN DCD S.R.L.

*r~éé"rrr* DIA WEXSELBLATT FARMACÉUTICA M.P. Nº 8464

Edwards Lifesciences

# Instrucciones de Uso 4 Anexo III.B

Monitor Hemodinámico Vigileo

![](_page_12_Picture_3.jpeg)

ł

![](_page_12_Picture_38.jpeg)

### Emisiones electromagnéticas

١

DCD

El uso de accesorios, transductores y cables que no sean los especificados a continuación puede provocar un aumento de emisiones y una reducción de la inmunidad del monitor Vigileo.

### Inmunidad electromagnética (RF radiada y conducida)

![](_page_12_Picture_39.jpeg)

![](_page_13_Picture_2.jpeg)

Distancias recomendadas entre el equipo de comunicaciones de RF móvil y portátil y el monitor

### Vigileo

**DANIE** 

El monitor *Vígileo* esté diseñado para utilizarse en un entorno electromagnético en el que las perturbaciones de RF radiadas estén controladas. Para evitar las interferencias electromagnéticas mantenga la distancia mínima entre los equipos de comunicaciones de RF portátiles y móviles y el monilor Vigilao como se recomienda a continuación, segun la energía de salida máxime del equipo de comunicaciones.

![](_page_13_Picture_1283.jpeg)

energla de salida máxima del transmisor en vatios segun el fabricante del transmisor. NOTA 1: A 80 MHz y 800 MHz, se aplica la distancie para el rengo de frecuencia más alto.

NOTA 2: Es posible que no puedan aplicarse estas directrices en todas las situaciones. La propagación electromagnética se ve afectada por la absorción y reflexión de estructuras, objetos y personas.

### Inmunidad electromagnética (ESO, EFT, subidas de tensión, bajadas y campo magnético)

![](_page_13_Picture_1284.jpeg)

Página 13 de 14

I

# *Condiciones Ambientales NeC8sarias* ..

![](_page_14_Picture_547.jpeg)

## {3. *14j; Eliminación del monitor* i

Antes de desechar el equipo, y fin de evitar contaminar o infectar al personal, el entorno u otro equipo, asegúrese de que el monitor y los cables se desinfectan y descontaminan correctamente de acuerdo con la ley de su pals para equipos que contienen piezas eléctricas y electrónicas. Para piezas y accesorios de un solo uso, si no se especifica lo contrario, siga la normativa local relativa a la eliminación de residuos hospitalarios.

## {3.16}*Precisión de medición.*

*Especificaciones de medición*

Parámetros básicos

![](_page_14_Picture_548.jpeg)

### **Oximetría**

![](_page_14_Picture_549.jpeg)

**<sup>2</sup> La precisión se ha comprobado en condiciones de laboratorio.** /

## Otros parámetros

![](_page_14_Picture_550.jpeg)

![](_page_15_Picture_0.jpeg)

 $\hat{\boldsymbol{\beta}}$ 

ļ

## PROYECTO DE RÓTULO - Anexo III.B

A.N.M.A.

**FOLIO** 

TOLOGIA

 $\hat{\tau}_{\!\scriptscriptstyle C}$ 

 $7347$ 

# Monitor Hemodinámico Vigileo

![](_page_15_Picture_35.jpeg)

 $\bar{z}$  $\bar{z}$ 

![](_page_16_Picture_1.jpeg)

## **ANFXO** CERTIFICADO DE AUTORIZACIÓN E INSCRIPCIÓN

## Expediente Nº: 1-47-0000-013883-10-4

El Administrador Nacional de la Administración Nacional de Medicamentos, Alimentos » Tecrología Médica (ANMAT) certifica que, mediante la Disposición Nº , y de acuerdo con lo solicitado por DCD Products S.R.L., se autorizó la inscripción en el Registro Nacional de Productores y Productos de Tecnología Médica (RPPTM), de un nuevo producto con los siguientes datos identificatorios característicos:

Nombre descriptivo: Monitores Hemodinámicos

Código de identificación y nombre técnico UMDNS: 12-636 Sistemas de Monitoreo Fisiológico

Marca(s) de (los) producto(s) médico(s): EDWARDS LIFESCIENCES

Clase de Riesgo: III

Indicación/es autorizada/s: Medir de forma continua parámetros hemodinámicos como el gasto cardíaco y la oximetría para evaluar el consumo y aporte de oxígeno.

Modelo/s: Monitor Vigileo (MHM1E)

Período de vida útil: 10 años

LV

Forma de presentación: Por unidad

Condición de uso: Venta exclusiva a profesionales e instituciones sanitarias

Nombre del fabricante: Fabricante nro. 1 Edwards Lifesciences LLC

Fabricante nro. 2 Edwards Lifesciences Technology Sàrl

Lugar/es de elaboración: Fabricante nro. 1 One Edwards Way, Irvine, CA 92614-

5686, Estados Unidos

Fabricante nro. 2 State Road 402, Km 1,4. Parque Industrial, Añasco, PR 00610- 1577, Estados Unidos

Se extiende a DCD Products S.R.L. el Certificado de Autorización e Inscripción del . . <sup>14</sup> SEP <sup>2015</sup> PM-340-S, en la Ciudad de Buenos Aires, <sup>a</sup> , siendo su vigencia por cinco (5) años a contar de la fecha de su emisión.

DISPOSICIÓN Nº  $7347$ 

DR.LEONA~DO **VERNA** *BUBADMINISTRADOR NACIONAL* DEDRlTO **N'** 1368/2015 **A.N.M.A.'r.**